**勘定奉⾏シリーズ の「消費税改正」に伴う 汎⽤データ受⼊形式 の変更点**

勘定奉⾏シリーズの消費税改正「消費税10%・軽減税率」対応に伴う、変更点をご説明します。

================================================================================================

- 対象製品および機能搭載バージョン
- 製品上の対応
- 汎用データ受入(仕訳伝票)に関連する、お客様・パートナー様の対応
	- 『OBC受入形式 』を利用の場合
	- 『OBC受入形式 』を利用の場合 (「税率区分コード」項目を利用)
	- 『XX奉行21 汎用データ受入形式』を利用の場合
- 汎用データ受入(勘定科目・補助科目)に関連する、お客様・パートナー様の対応

## **【対象製品および機能搭載バージョン】**

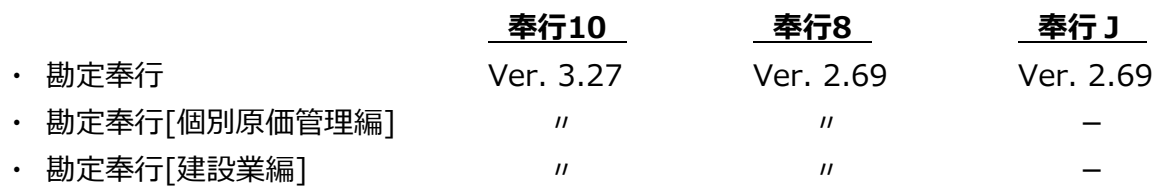

------------------------------------------------------------------------------------------------

------------------------------------------------------------------------------------------------

※ 上記のバージョン情報は予定のため、変更になる可能性があります。

新税率10%施⾏⽇(2019年10⽉1⽇)以後での8%軽減税率の取引⼊⼒のため、「税率種別」項⽬を 新たに追加しました。

------------------------------------------------------------------------------------------------

------------------------------------------------------------------------------------------------

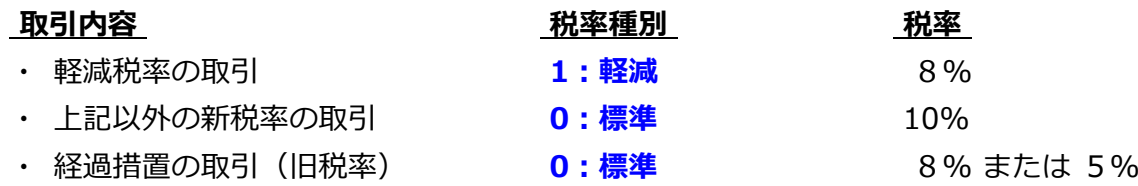

○ 『8%軽減税率の取引』を登録する際は、「税率種別」項目に「1:軽減」を設定します。

○ 勘定科目または補助科目に「税率種別」を設定できます。

例1)会議費のお茶代

「会議費」の補助科目「茶菓子代」の 税率種別に「1:軽減」を設定します。

例2)飲食料品を取り扱う事業者の売上げ・仕入れ 勘定科目「売上高」「仕入高」の 税率種別に「1:軽減」を設定します。

○ 仕訳伝票の汎用データに「税率種別」を設定していない(空白の)場合には、勘定科目または補助 科⽬にしたがって設定されます。

※ 伝票日付が 2019年10月1日 より前の場合は、必ず「0:標準」で設定されます。

また、「税率」を設定していない(空⽩の)場合には、伝票⽇付と「税率種別」をもとに設定され ます。

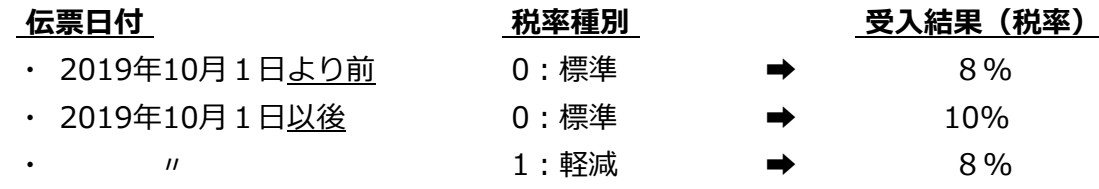

○ 製品上の「税率」表記が変更されます。

例)「8.0%」→「8%」

#### **『OBC受⼊形式 』を利⽤の場合**

仕訳伝票データの汎用データ受入で、『8%軽減税率の取引』を取り込む機能が搭載されます。 ※ 新たに「税率種別」の受入記号(受入項目)が追加されます。

------------------------------------------------------------------------------------------------

------------------------------------------------------------------------------------------------

#### ≪**お客様・パートナー様の対応**≫

『新税率10%の取引』だけで『8%軽減税率の取引』を取り込まない場合には、今までの受入形式 のまま**変更の必要はありません。**

『8%軽減税率の取引』や『経過措置の取引』を取り込む場合には、以下のいずれかで対応が異な ります。

- ・ 勘定科⽬または補助科⽬の「税率種別」の設定にしたがう
- ・ 汎用データで「税率」を必ずセットする
- 勘定科目または補助科目の「税率種別」の設定にしたがう場合
	- 『8%軽減税率の取引』を取り込む場合には、 ※ [勘定科目登録] メニュー・[補助科目登録] メニュー 事前に、勘定科目または補助科目に「税率種別(1:軽減)」を設定します。
	- 受入項目「税率」の対応は、今まで値をセットしているかにより異なります。
		- ▼ 「税率」をセットしていない場合
		- ▼ 『経過措置の取引』の場合だけ「税率」をセットしている場合 ※『新税率の取引』の場合は「税率」をセットしていない場合
			- → **変更の必要はありません。**
		- ▼ 「税率」を必ずセットしている場合
			- → 『新税率の取引』『8%軽減税率の取引』の場合は、**「税率」をセットしないように 変更します。**
- 汎用データで「税率」を必ずセットする場合

● 『8%軽減梲率の取引』を取り込む場合には、 汎用データに、新たに「税率種別」の受入記号(受入項目) を追加します。 また、取引内容に応じて値をセットします。

- **・ 8%軽減税率の取引 → 「1:軽減」**
- 新税率の取引 → 「0:標**準」または「空白**」
- 経過措置の取引 → → **〃**
- 施行日以降、受入項目「税率」には取引内容に応じて値をセットします。
	- ・ 8%軽減税率の取引 → **「8」**
	- **・ 新税率の取引 → 「10」**
	- **・ 経過措置の取引 → 「8」**

### **『OBC受⼊形式 』を利⽤の場合 (「税率区分コード」項⽬を利⽤ )**

「**税率区分コード**」項⽬は、今まで当項⽬をお使いの⽅向けの下位互換⽤の項⽬です。 そのため、新税率(10%、8%軽減税率)には対応していません。

### ≪**お客様・パートナー様の対応**≫

「税率区分コード」項目では、新税率 (10%、8%軽減税率) のセットができないため、前ページ を参考に「税率」項⽬に置き換えてください。

ここでは、暫定的に運用対応する方法を説明します。

- 『8%軽減税率の取引』を取り込む場合には、 ※[勘定科目登録]メニュー・[補助科目登録]メニュー 事前に、勘定科目または補助科目に「税率種別(1:軽減)」を設定します。
- 受入項目「税率区分コード」の対応は、今まで値をセットしているかにより異なります。
	- ▼ 「税率区分コード」をセットしていない場合
	- ▼ 『経過措置の取引』の場合だけ「税率区分コード」をセットしている場合 ※『新税率の取引』の場合は「税率区分コード」をセットしていない場合

# → **変更の必要はありません。**

- ▼ 「税率区分コード」を必ずセットしている場合
	- → 『新税率の取引』『8%軽減税率の取引』の場合は、**「税率区分コード」をセットし ないように変更します。**

# **『XX奉⾏21 汎⽤データ受⼊形式』を利⽤の場合**

汎用データ受入形式に変更点はありません。

※ なお、「梲率種別」項目はないため、『8%軽減梲率の取引』を直接指定して取り込むことはでき ません。

#### ≪**お客様・パートナー様の対応**≫

『経過措置の取引(旧税率:5%)』を取り込まない場合には、今のまま**変更の必要はありません。** ファイル上に指定された内容にしたがって、以下のルールで登録されます。

● 税区分

税区分コードをセットしていない(空⽩の)場合には、該当の勘定科⽬または補助科⽬などにし たがって設定されます。

- 税率種別(標準税率・軽減税率) 該当の勘定科⽬または補助科⽬にしたがって設定されます。
- 税率
	- ▼ 課税取引用の税区分の場合 伝票⽇付をもとに、税率が⾃動で設定されます。

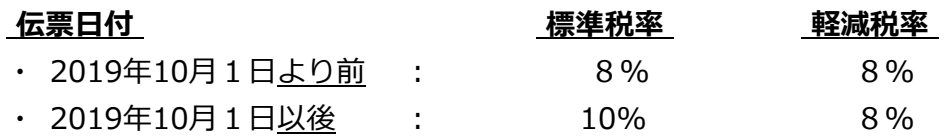

▼ 経過措置適用の税区分の場合 伝票⽇付に関係なく、旧税率が設定されます。

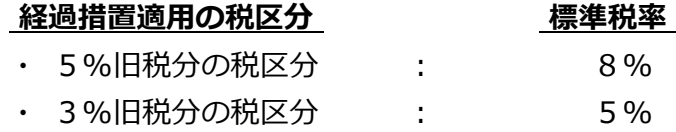

# **【 汎⽤データ受⼊(勘定科⽬・補助科⽬)に関連する、お客様・パートナー様の対応 】**

勘定科⽬・補助科⽬データの汎⽤データ受⼊で、科⽬ごとに「標準税率」「軽減税率」を設定する機能 が搭載されます。

------------------------------------------------------------------------------------------------

------------------------------------------------------------------------------------------------

※ 新たに「税率種別」の受入記号(受入項目)が追加されます。

### ≪**お客様・パートナー様の対応**≫

『8%軽減税率の取引』を起票時に、以下のいずれかで対応が異なります。

- ・ 勘定科⽬または補助科⽬の「税率種別」の設定にしたがう
- ・ ⼿⼊⼒で、税率を「8%軽減税率」に切り替える
- 勘定科目または補助科目の「税率種別」の設定にしたがう場合 汎用データに、新たに「税率種別」の受入記号(受入項目)を追加します。 また、科⽬に応じて値をセットします。
	- ・ 「軽減税率」の取引で使⽤する科⽬ → **「1:軽減」**
	- **・ 「標準税率」 〃 → 「0:標準」または「空白」**
- 手入力で、税率を「8%軽減税率」に切り替える場合 → **変更の必要はありません。**